Prot. n. 31695.del327/00/d8/227/00/08/229et(b/QRBeAgreasCiarStodeNtidentine@erviclasSlashifl VRep.]871/2023]

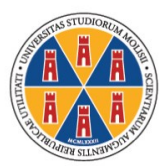

## **UNIVERSITÀ DEGLI STUDI DEL MOLISE**

Bando per il trasferimento al Corso di Laurea Magistrale a ciclo unico in Scienze della Formazione Primaria

Istruzioni operative per effettuare il pagamento attraverso il Portale dei Pagamenti PagoPA

Collegarsi al sito [www.unimol.it](http://www.unimol.it/) [\(https://www2.unimol.it/\)](https://www2.unimol.it/) e selezionare (in fondo alla *homepage*) PORTALE Pago PA

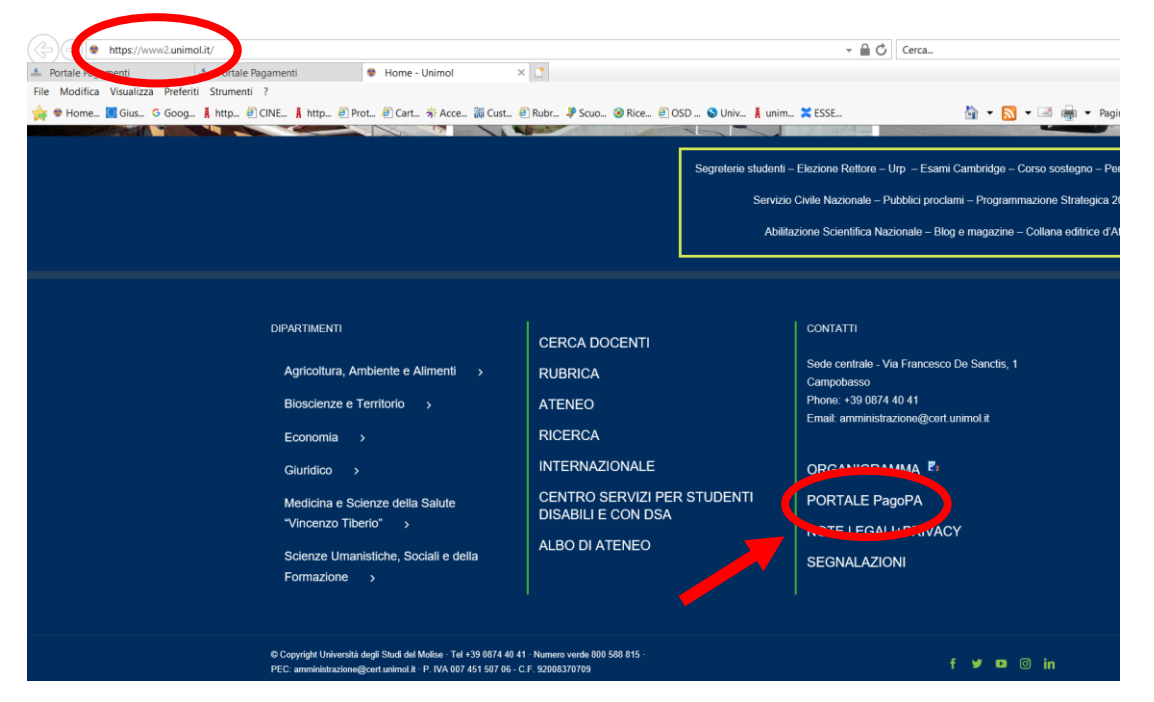

Nella schermata successiva, nella sezione PERSONE FISICHE E SOGGETTI PRIVATI, cliccare sul link <https://unimol.pagoatenei.cineca.it/frontoffice/home>

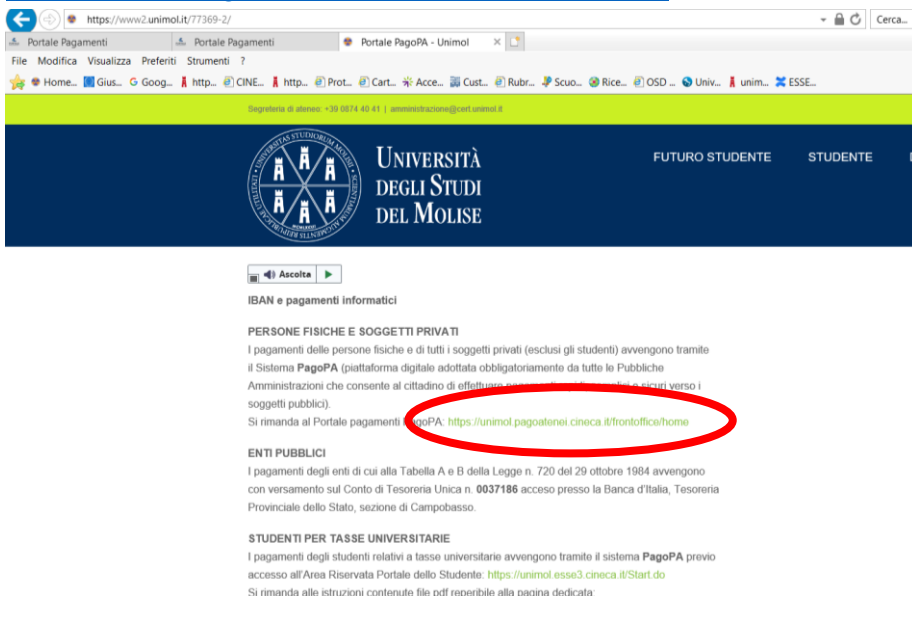

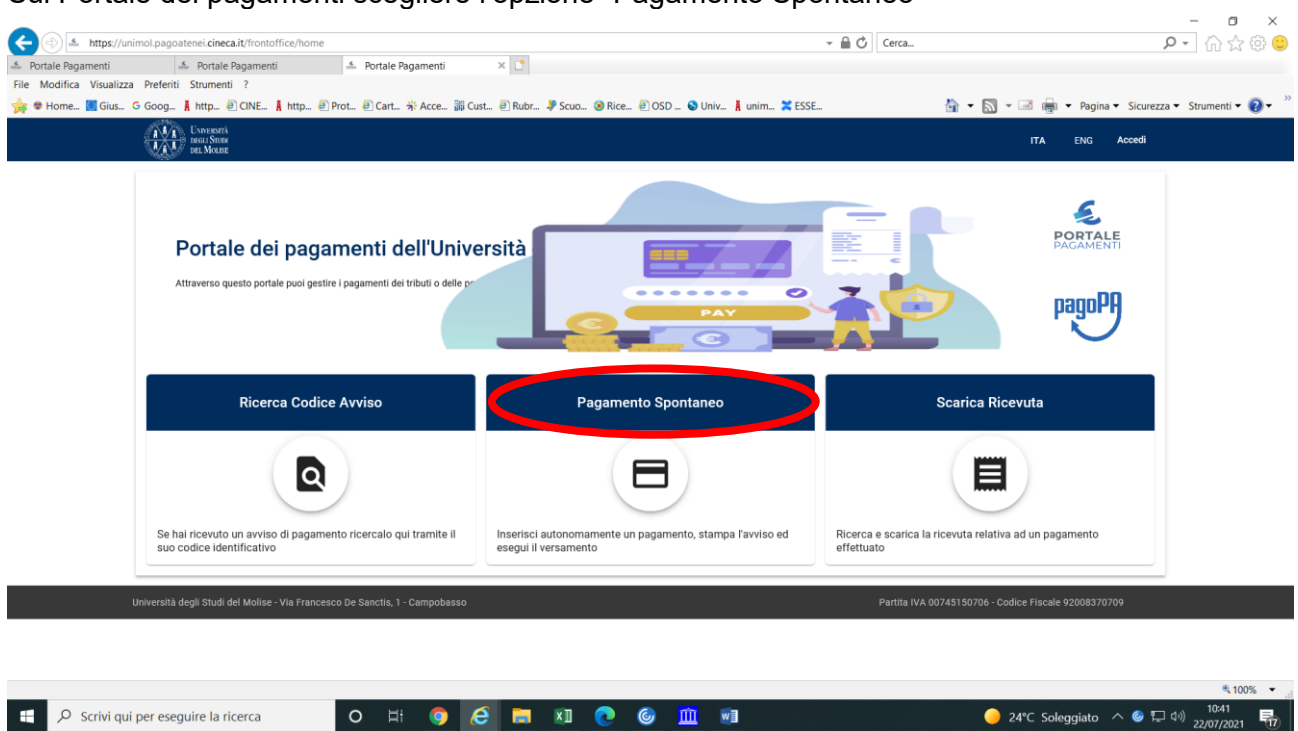

Nella schermata successiva riempire i campi richiesti con i propri dati. Nel campo "Motivo Pagamento" selezionare dal menù a tendina la voce "*Nulla osta al trasferimento*". Nella Causale inserire la dicitura "*Selezione per il rilascio del* nulla osta *al trasferimento per il CdLM in Scienze della Formazione Primaria*"

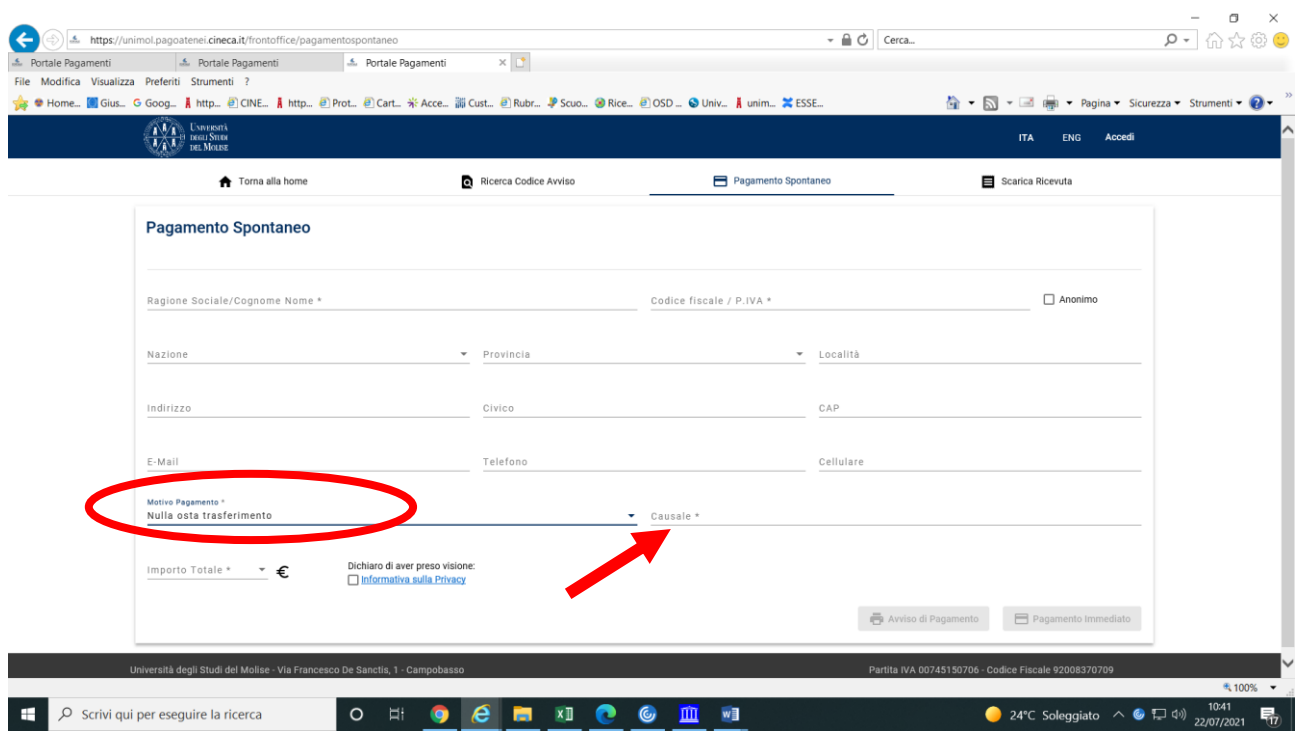

## Sul Portale dei pagamenti scegliere l'opzione "Pagamento Spontaneo"